# Short Instruction For Use HF Inverter e@syDrive® 4638

## EN

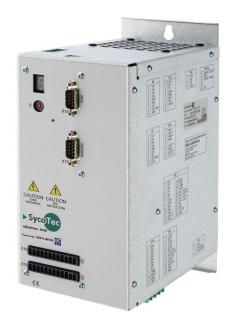

INDUSTRIAL DRIVES

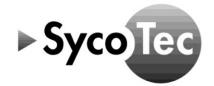

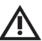

This short instruction for use includes only the essential control functions.

It does not however replace the Sieb & Meyer Hardware Description "Drive System SD2S" that must be downloaded before commissiong:

- on the SycoTec homepage at the download area under <a href="https://www.sycotec.eu/en/about-sycotec/downloads2/">https://www.sycotec.eu/en/about-sycotec/downloads2/</a> respectively
- at Sieb & Meyer under https://www.sieb-meyer.com/file-detail.html?item=421
- ► The safety information have to be observed before commissioning!

#### Distribution:

SycoTec GmbH & Co. KG Wangener Strasse 78 88299 Leutkirch, Germany Phone +49 7561 86-0 Fax +49 7561 86-371 info@sycotec.eu www.sycotec.eu

#### Manufacturer:

SIEB & MEYER AG Auf dem Schmaarkamp 21 21339 Lüneburg, Germany Phone +49 (0)4131 203-0 Fax +49 (0)4131 203-2000 info@sieb-meyer.de www.sieb-meyer.com

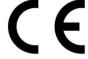

## Content

| 4  |
|----|
| 4  |
| 4  |
| 4  |
| 4  |
| 5  |
| 5  |
| 5  |
| 6  |
| 6  |
| 6  |
| 7  |
| 7  |
| 8  |
| 8  |
| 9  |
| 9  |
| 10 |
| 10 |
| 11 |
| 12 |
| 13 |
| 13 |
|    |

#### 1.0 Scope of Supply and Accessories

#### 1.1 Scope of Supply

HF Inverter e@syDrive® 4638 Material no. 2.001.6091

(Drive System SD2S / device variant 0362121EC)

SycoTec – Short Instruction For Use Material no. 2.001.8020

HF Inverter e@syDrive® 4638

#### 1.2 Accessories

Motor choke (220  $\mu$ H, 12  $A_{eff}$ ) Material no. 2.002.2384

Ballast resistor (400 W, 10 Ohm) Material no. 2.002.2385

#### 2.0 Connections

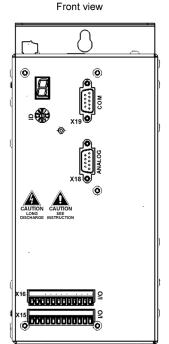

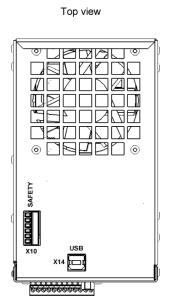

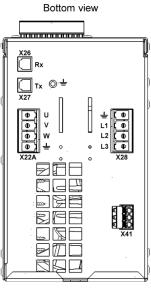

#### 3.0 Safety Circuit and Restart Lock

The power supply unit is only activated when SAFEA and SAFEB are connected. If the safety function is not required, pin1 and pin 3 must be bridged to pin 5.

| Name  | I/O | Meaning                  | Pin   |
|-------|-----|--------------------------|-------|
| SAFEA | 1   | Enable of safety circuit | X10/1 |
| SAFEB | 1   | Enable of safety circuit | X10/3 |
| 24 V  | 0   | Logic voltage 18 – 28 V  | X10/6 |

The 24V output is not suited to supply external safety circuits.

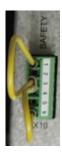

## 4.0 Motor

| Name | 1/0 | Meaning              | Pin     |
|------|-----|----------------------|---------|
| U    | 0   | Motor phase U        | X22A/U  |
| V    | 0   | Motor phase V        | X22A/V  |
| W    | 0   | Motor phase W        | X22A/W  |
| PE   |     | Protective conductor | X22A/PE |

### 4.1 Motor Temperature Sensor

| Name | 1/0 | Meaning                                | Pin       |
|------|-----|----------------------------------------|-----------|
| Temp | 1   | Motor temperature sensor (towards GND) | X16/9     |
| GND  | 1/0 | Ground                                 | X16/11,12 |

## 4.2 Assignment of the Parameter Sets

| Assignment | Parameter set of motor spindle | Remark                                    |
|------------|--------------------------------|-------------------------------------------|
| P00        | 4060 E                         |                                           |
| P01        | 4060 ER                        |                                           |
| P02        | 4060 ER-S                      |                                           |
| P03        | 4060/4061 AC                   |                                           |
| P04        | 4060 AC-T                      |                                           |
| P05        | 50100 AC-duo                   |                                           |
| P06        | 4060/4061 DC-S_SVC             |                                           |
| P07        | 4060/4061 DC-T_SVC             | Motor spindle must be operated with an    |
| P08        | 4064 DC SK_SVC                 | upstream choke / external inductance of   |
| P09        | 4064 DC HSK_SVC                | 220 μH                                    |
| P10        | 5045 DC-HV 60.P4_SVC           |                                           |
| P15        | 4060/4061 DC-S_HSPWM           |                                           |
| P16        | 4060/4061 DC-T_HSPWM           | Alternative function types, without choke |
| P17        | 4064 DC_HSPWM                  |                                           |

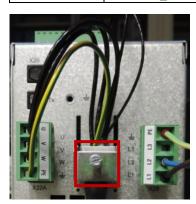

#### 4.3 Connection choke

The connection X22A (Motor) of the frequency inverter is connected to connection X1 (Drive) of the choke. The motor phases are connected to X2 (Motor) of the choke.

| X1 (Drive)   |                      |             |  |      | X2 (Motor)           |             |
|--------------|----------------------|-------------|--|------|----------------------|-------------|
| Name Meaning |                      | Pin (Choke) |  | Name | Meaning              | Pin (Choke) |
| U            | Motor phase U        | X1/U        |  | U    | Motor phase U        | X2/U        |
| ٧            | Motor phase V        | X1/V        |  | ٧    | Motor phase V        | X2/V        |
| W            | Motor phase W        | X1/W        |  | W    | Motor phase W        | X2/W        |
| PE           | Protective conductor | X1/ 🕮       |  | PE   | Protective conductor | X2/ 🕀       |

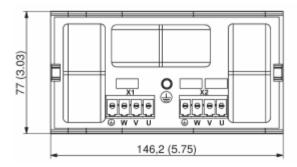

#### 5.0 Power Supply

| Name | I/O | Meaning              | Pin    |
|------|-----|----------------------|--------|
| L1   | 1   | Main supply          | X28/L1 |
| L2   | 1   | Main supply          | X28/L2 |
| PE   |     | Protective conductor | X28/PE |

Voltage range: 150 V AC -10% to 230 V AC +10%

#### 6.0 Digital and Analog Inputs / Outputs

If you want to make use of the digital inputs and outputs, connect pin x15/9 to 24 V. The functions / assignments of the inputs and outputs can be configured via the "drivemaster2" software. By default, the following functions / assignments are set.

#### 6.1 Digital Inputs

| Name    | 1/0 | Function / Assignment           | Pin       |
|---------|-----|---------------------------------|-----------|
| IN0     | 1   | Switch on                       | X16/1     |
| IN1     | I   | Operation enable                | X16/2     |
| IN2     | I   | Error reset                     | X16/3     |
| IN6     | 1   | Speed direction                 | X16/7     |
| GND     | 1/0 | Ground                          | X16/11,12 |
| VCC-IO  | I   | 24 V supply for IO              | X15/9     |
| VCC-OUT | 0   | 24 V output for IO (max. 0,3 A) | X15/10    |

INO "Switch on" activates the controller, the holding current is applied to the motor spindle. If the controller is active, the motor spindle can be started with IN1 "Operation enable".

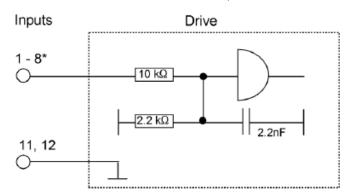

| Signal    | State |
|-----------|-------|
| 0 to 5V   | L     |
| 12 to 24V | н     |

[\*] Yet another digital input is located at the connector X15, pin 6.

#### 6.2 Digital Outputs

| Name    | 1/0 | Function/Assignment             | Pin       |
|---------|-----|---------------------------------|-----------|
| OUT0    | 0   | Ready type 1                    | X15/1     |
| OUT1    | 0   | M02 - Message operation enabled | X15/2     |
| OUT2    | 0   | M12 - Speed zero                | X15/3     |
| OUT3    | 0   | M10 - Ref. value reached        | X15/4     |
| VCC-IO  | 1   | 24 V supply for IO              | X15/9     |
| VCC-OUT | 0   | 24 V output for IO (max. 0,3 A) | X15/10    |
| GND     | 1/0 | Ground                          | X15/11,12 |

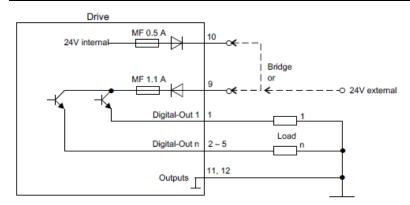

Every output can be loaded with 100 mA.

#### 6.3 Analog Inputs

| Name   | 1/0 | Function/Assignment                            | Pin   |
|--------|-----|------------------------------------------------|-------|
| AIN0+  | 1   | Speed reference value                          | X18/3 |
| GND    | 1/0 | Ground                                         | X18/4 |
| AIN0-  | 1   | Reference point for AIN0+ (bridge with ground) | X18/7 |
| VCC_10 | 0   | 10 V supply voltage                            | X18/9 |

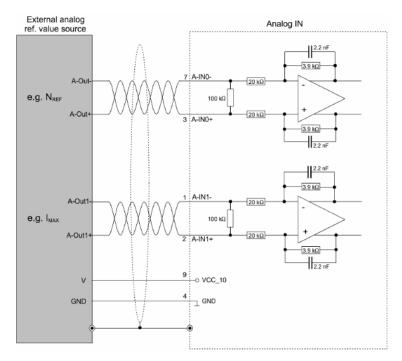

Voltage interface with input voltage range:  $\pm$  10 V Can also be connected to potentiometer (500 Ohm – 5 kOhm

#### 7.0 External Ballast Resistor

| Name    | Function / Assignment     | Pin   |
|---------|---------------------------|-------|
| Rextern | External ballast resistor | X41/1 |
| Rintern | Internal ballast resistor | X41/2 |
| UB+     |                           | X41/3 |

If no external ballast resistor is used, pin 1 and pin 2 of connector X41 must be bridged.

The technical data of the optionally connected external ballast resistor must be entered via the "drivemaster2" software.

By default no external ballast resistor is set.

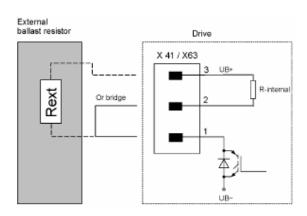

#### 8.0 Example of remote control element

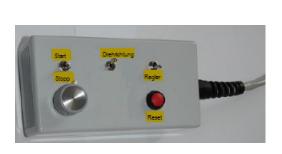

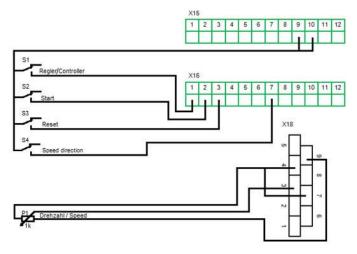

#### 9.0 Connecting to the computer

- > Connect the inverter via USB interface to the computer
- > Plug in the inverter
- Start Sieb & Meyer "SD2 Windows software drivemaster2" https://www.sieb-meyer.com/file-detail.html?item=413

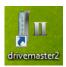

To establish a connection to the device click "Setup connection to the device", adjust "USB" for connection type and select "Search devices + connect".

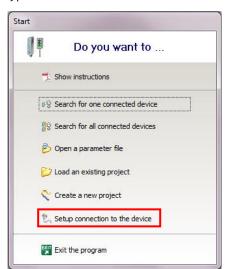

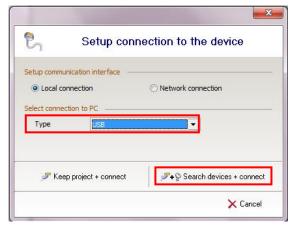

#### 10.0 Activate another parameter set

To activate a different parameter file, enter the number (P00 ... Pxx) of the required parameter file and click "Apply".

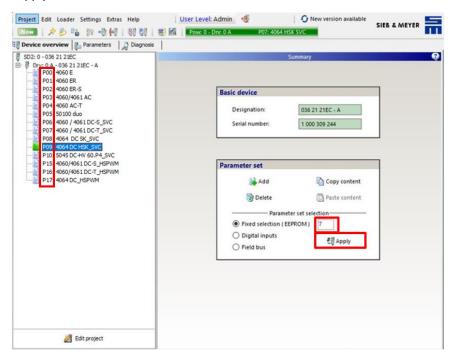

#### 11.0 Load parameter file

Before opening the parameter file select the right position (Pxx) or add a new parameter set.

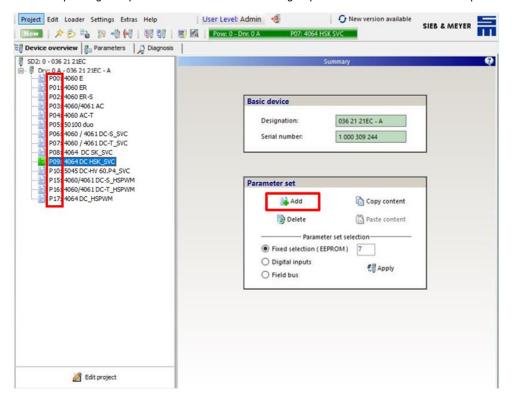

To open a parameter file click "Open parameters" on the toolbar and select the required parameter file. To write the parameter file into the inverter click "Write parameters to drive" on the toolbar.

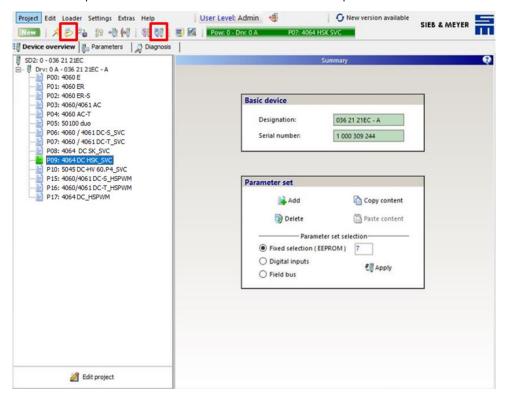

#### 12.0 Load Project

To open a project select "Project" and then "Open project". Select the required project file and click "Open".

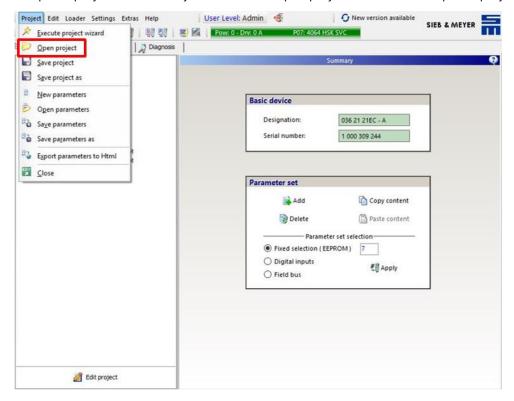

To write the project to the inverter select "Loader" in the menu bar and then "Write project to drive".

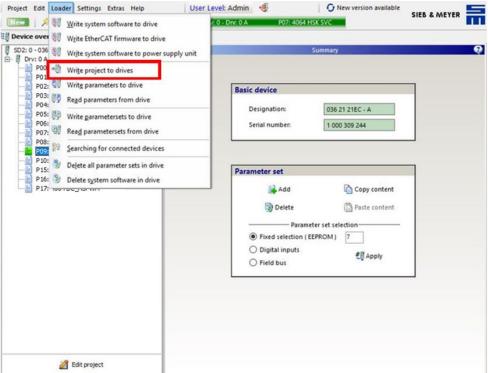

#### 13.0 Status Display and Error Messages

The 7-segment display shows status and error messages.

All messages end with dot behind the last digit. When the first digit is "E.", there is a permanent error.

#### Examples:

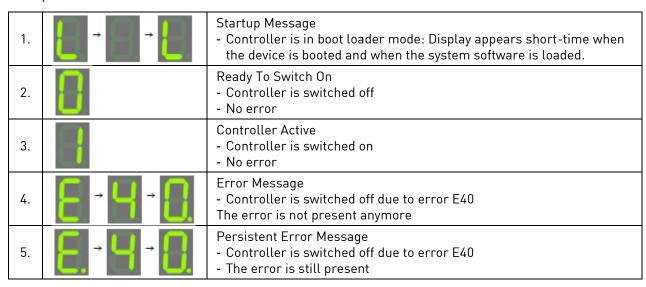

#### **Warranty Conditions**

Under current SycoTec delivery and payment conditions, SycoTec undertakes warranty for satisfactory function and freedom from faults in material and manufacture for a period of 12 months from the date of sale certified by the vendor.

In the event of justifiable complaints, SycoTec shall supply spare parts or carry out repairs free of charge under warranty. SycoTec accepts no liability for defects and their consequences which have arisen or could have arisen as a result of natural wear and tear, improper handling, cleaning or maintenance, non-compliance with the maintenance, operating or connecting instructions, corrosion, impurities in the air supply or chemical or electrical influences which are unusual or not admissible in accordance with SycoTec's standards. The warranty claims shall become null and void if defects or their consequences can be attributed to interventions in or modifications to the product. Warranty claims can only be validated if they are notified immediately in writing to SycoTec.

A copy invoice or delivery note clearly showing the manufacture number shall be attached if products are returned.

#### **CE Declaration of Conformity**

The CE Declaration of conformity may be requested or downloaded from www.sycotec.eu.

(DE = original)

# INDUSTRIAL DRIVES

SycoTec GmbH & Co. KG Wangener Strasse 78 88299 Leutkirch Germany Phone +49 7561 86-0 Fax +49 7561 86-371 info@sycotec.eu www.sycotec.eu

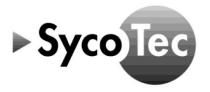